Estimated reading time: 3 minutes, 45 seconds

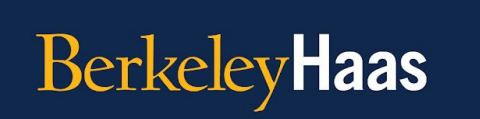

**TEACHING TIP OF THE WEEK Online Teaching Strategies** 

**Tip of the Week:** Maximize your remote teaching by creating a flipped classroom with asynchronous video content.

"Flipping your course" is a pedagogical approach in which students are assigned course content to review asynchronously before attending a class session. Recording video lectures for your students to engage with before your Zoom sessions can help foster a more customized student experience and also enable more focus on in-depth student discussion in live sessions.

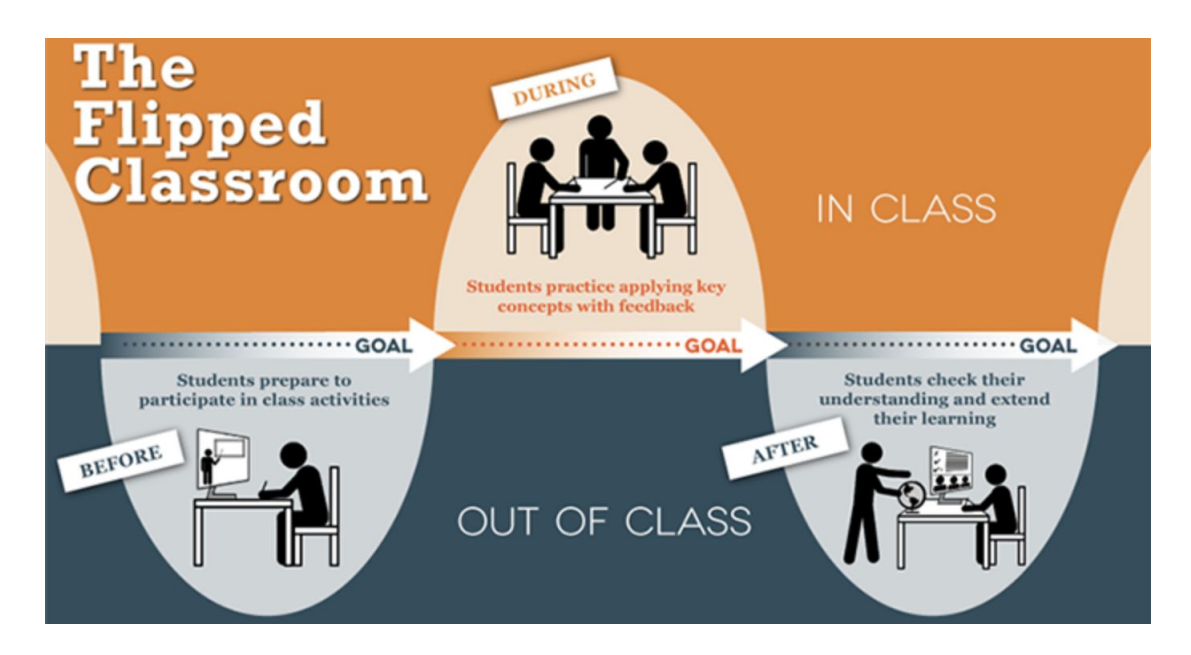

Haas offers three platforms for you to record video lectures, each with varying ease of use. For beginners, **Zoom** can be used to quickly record and share asynchronous video content. For intermediate users, **Panopto** allows you to both record and edit video lectures, including chunking a larger lecture into smaller pieces. For users looking for more advanced features, **mhmm** simulates a highly produced, green-screen environment, so you can feel like a TV anchor in your own home.

- **Zoom:** It is easy to [record class content with Zoom](https://support.zoom.us/hc/en-us/articles/203741855-Cloud-recording). Just open the application, share your slides, and click record. You may already be accustomed to using a [virtual background,](https://support.zoom.us/hc/en-us/articles/210707503) but you can also record your asynchronous content with your [Powerpoint or Keynote presentation as your](https://support.zoom.us/hc/en-us/articles/360046912351-Sharing-slides-as-a-Virtual-Background) [virtual background](https://support.zoom.us/hc/en-us/articles/360046912351-Sharing-slides-as-a-Virtual-Background).
- **Panopto:** You can record, edit and post your class content directly through your bCourses Media Library [\(Panopto\)](https://haas.berkeley.edu/haas-digital/technology-tools-for-online-teaching/video-enhancements/) using Panopto Capture. Students can pick which view they would like to watch (professor or slides) and they can access different portions of the content easily in the timeline of the video.

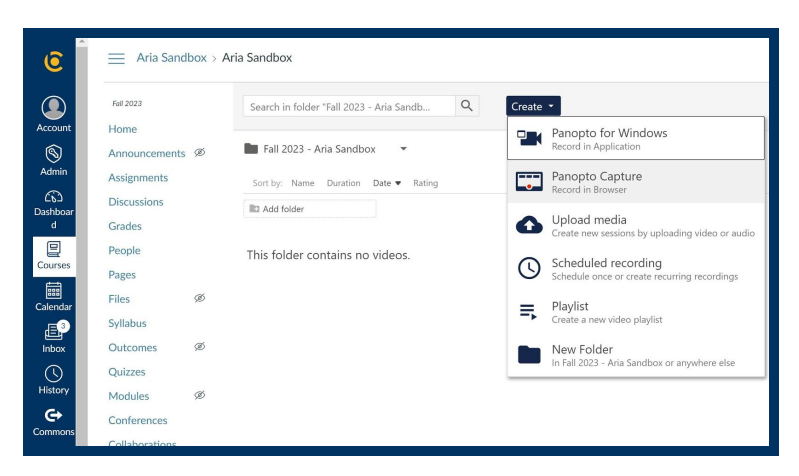

**[mhmm](https://www.mmhmm.app/):** With mhmm you can add layered virtual backgrounds behind the video of yourself so you can appear alongside your slide deck. Mhmm can be used to *enhance your video live during your Zoom session*, and it can be used to record asynchronous videos to be shared with students. [Read more](https://haas.berkeley.edu/haas-digital/technology-tools-for-online-teaching/video-enhancements/) [about how to request mhmm from](https://haas.berkeley.edu/haas-digital/technology-tools-for-online-teaching/video-enhancements/)

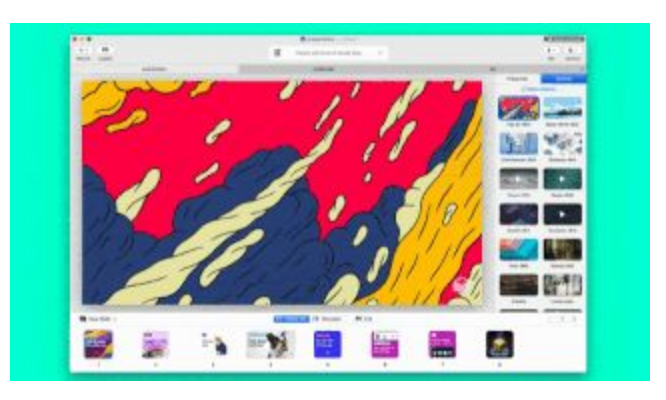

[Haas Digital here](https://haas.berkeley.edu/haas-digital/technology-tools-for-online-teaching/video-enhancements/). (Note at this time, mmhmm is only available for Mac.)

Looking for additional tips on what should be included in asynchronous video? Check out our [tip from last semester on this topic](https://haas.berkeley.edu/wp-content/uploads/TOTW-11.pdf).

**What topics should we cover next?** Fill out [this form](https://docs.google.com/forms/d/e/1FAIpQLSfg7cWiiLsohIoYn3SMs7XHq2ikdoPtbl2PcACcExQOSVCOvw/viewform) to let us know what else you'd like to learn about or to share tips that you think your fellow faculty members could benefit from.

**Want to review previous teaching tips?** Check out [the archive.](https://haas.berkeley.edu/haas-digital/remote-instruction-best-practices/teaching-tip-of-the-week/)

*The Online Teaching Tip of the Week is a series produced for Haas Faculty by the Associate Dean for Learning Strategies' Online Teaching Tips Team.*